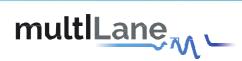

# ML4062-MCB-TR

# **Technical Reference**

**QSFP-DD MCB** 

**MSA Compliant** 

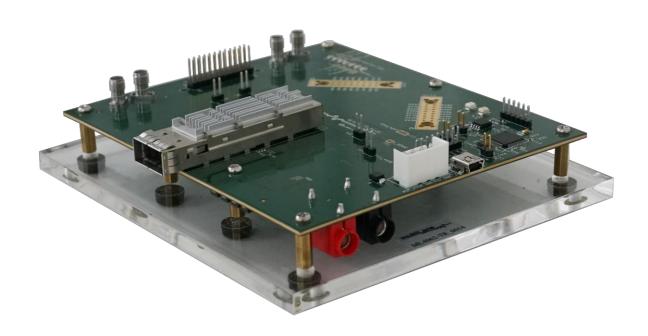

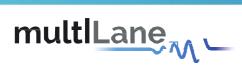

# Table of Contents

| 1  | Overview                |                                      |   |  |  |  |
|----|-------------------------|--------------------------------------|---|--|--|--|
|    | 1.1                     | ML4062-MCB-TR QSFP-DD   Key Features | 3 |  |  |  |
| 2  | ML4                     | 062-MCB-TR Hardware                  | 3 |  |  |  |
|    | 2.1                     | Power-Up                             | 3 |  |  |  |
|    | 2.2                     | Operating Conditions                 | 4 |  |  |  |
|    | 2.3                     | LED Indicators                       | 4 |  |  |  |
|    | 2.4.1<br>2.4.2<br>2.4.3 | External I2C                         | 5 |  |  |  |
| 3  | ML4                     | 062-MCB-TR Software                  | 6 |  |  |  |
|    | 3.1                     | USB Driver                           | 7 |  |  |  |
|    | 3.2                     | GUI                                  | 7 |  |  |  |
| 4  | Hard                    | lware Revision                       | 7 |  |  |  |
| 5  | Firmware Revision       |                                      |   |  |  |  |
| 6  | Boot                    | loader                               | 7 |  |  |  |
|    |                         |                                      |   |  |  |  |
|    |                         | f Figures                            |   |  |  |  |
|    | _                       | On-board LEDs                        |   |  |  |  |
| ,  | _                       | External I2C                         |   |  |  |  |
| Fi | gure 3:                 | External Control Signals             | 5 |  |  |  |
| Fi | gure 4:                 | Low Speed Signals Schematics         | 6 |  |  |  |
| Fi | gure 5:                 | QDD Connector Pins Access            | 6 |  |  |  |

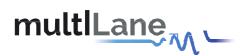

#### 1 Overview

The ML4062-MCB-TR is designed to provide an efficient and easy method of programming and testing 400G QSFP-DD transceivers and active optical cables. It includes a complete user-friendly GUI supporting all features defined by QSFP-DD MSA and simplifying configuration processes to enable intuitive memory map programming and testing. It is designed to simulate an ideal environment for QSFP-DD transceivers module testing, characterization and manufacturing.

# 1.1 ML4062-MCB-TR QSFP-DD | Key Features

- Supports 8x50G interfaces
- High performance signal integrity traces from TR40 connectors to QSFP-DD connector
- All 8 channels have matching trace length
- 12C master driven from both on board microcontroller or external pin headers
- On-board LEDs display MSA signals states
- On-board pin headers for MSA input control signals
- User friendly GUI for I2C R/W commands and loading custom MSA memory maps
- Controllable module voltage: 3.15 V, 3.3 V and 3.45 V
- Current Sense
- Voltage sense
- Temperature sense
- Four corner testing capability
- USB interface

#### 2 MI 4062-MCB-TR Hardware

The subsequent sections cover the essential parts in the hardware, for board operation and testing.

## 2.1 Power-Up

To power up the ML4062-MCB-TR host, steps are as follow:

- The host TOP is where the cage is mounted
- Two options are available to power up the board:
  - ➤ Using the four pins power connector (J2) that should be connected to 5 V AND 3.3 V taking into account pins distribution, where the SMD jumper (U11) must be populated
  - Using the banana plug (U6) that should be connected to 3.3 V where the SMD jumper (U12) must be populated
- Connect the host to your PC using a Type-B mini to Type-A USB cable.

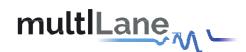

# 2.2 Operating Conditions

According to the powering method described in section 3.1, the input voltage supply must follow the table below.

| Parameter | Symbol   | Condition                                      | Min | Typical | Max | Unit |
|-----------|----------|------------------------------------------------|-----|---------|-----|------|
| +5        | P5V      | Supply from J2 (P5V pin)                       | -   | 5       | -   |      |
| +3.3      | PIC_VUSB | Supply from J2 (P3V3<br>Pin) OR banana plug U6 | 3.0 | 3.3     | 3.6 | V    |

**Table 1: Voltage Operating Conditions** 

#### 2.3 LED Indicators

The **ML4062-MCB-TR** includes on-board LEDs, for quick debugging and monitoring purposes. LEDs are summarized below:

- LED D11 indicates whether a USB cable is plugged or not.
- LEDs D9 and D10, colored green and red, respectively, are used for diagnostic purposes:
  - ➤ If D9 is on: USB is locked and device is recognized by the USB driver
  - > If D10 is on: USB is not connected or USB driver is not found
  - > If both are off: board is not powered correctly or firmware is corrupted
  - > If both are blinking: the board is in Bootloader mode
- Led D1: LPMODE signal monitoring
- LED D4: RESET L signal monitoring
- LED D5: INT\_L signal monitoring
- LED D6: MODPRS\_L signal monitoring
- LED D7: MODSEL\_L

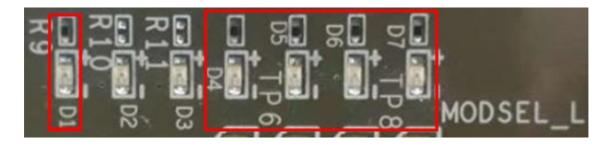

Figure 1: On-board LEDs

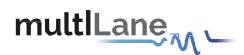

# 2.4 Low Speed Signals

#### 2.4.1 External I2C

The I2C bus can be accessed externally using U5 pins. In this case a jumper should be placed on pin header P2 (HW\_I2C) shown in the image below.

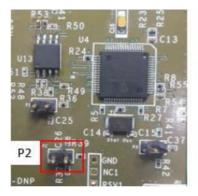

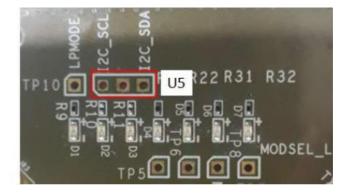

Figure 2: External I2C

#### 2.4.2 External HW Control

Also, Low Speed Signals are controllable using an external source, this can be done through (J18) pin headers. In this case a jumper should be placed on pin header P1(HW\_CTRL) shown in the image below.

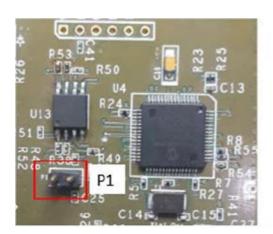

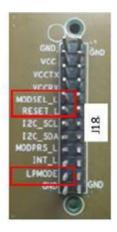

Figure 3: External Control Signals

The low speed signals circuit shown below shows the connection of these signals to the microcontroller and QSFP-DD connector.

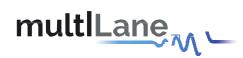

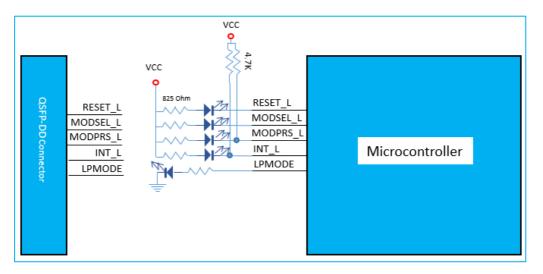

Figure 4: Low Speed Signals Schematics

When the jumper is inserted on P1, the output signals are tri-stated from the microcontroller, and hence could be controlled from an external source.

#### 2.4.3 QDD Connector Pins Access

Pin header connectors are available in the **ML4062-MCB-TR**, allowing the access to the QDD connector pins.

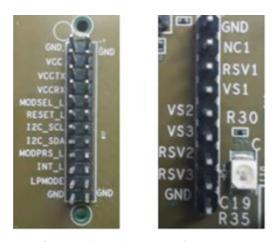

**Figure 5: QDD Connector Pins Access** 

### 3 MI 4062-MCB-TR Software

The ML4062-MCB-TR is accessible and controlled through application software. This software is MSA compliant and provides a user-friendly interface to operate the board and access all its features. The communication between the ML4062-MCB-TR board and the software is established through USB connection.

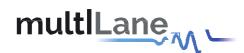

#### 3.1 USB Driver

In order to be able to communicate with the board, user need to install the USB driver of the **ML4062-MCB-TR**. This is available on the website under the following link:

## https://multilaneinc.com/products/ml4062-mcb-tr/

Below is a brief guide on how to install the USB Driver:

- Power up the board
- Connect the board to the PC through USB cable
- Download the USB driver file
- Go to "Device Manager"
- · Find the target device that need to install the driver
- Right-click on the device and select Update Driver Software
- Select Browse my computer for driver software
- Browse you PC and select the driver file
- Click Next and wait until the driver is installed

#### 3.2 **GUI**

For GUI installation and operation, refer to the link below. GUI user manual is available for detailed description.

### https://multilaneinc.com/products/ml4062-mcb-tr/

- 4 Hardware Revision
- ML4062-MCB-TR-RevA: Initial Version
- 5 Firmware Revision
- ML4062-MCB-TR\_V1\_0: latest FW revision, compatible with the ML4062-MCB-TR RevA hardware.
- 6 Bootloader

Accessing in bootloader mode allows the user to reprogram the microcontroller, this is done as described below:

- 1. Connect a jumper on (P3) situated close to the microcontroller.
- 2. Connect a USB cable between the PC and Board.
- 3. Power up the board with a +3.3 V supply.
- 4. LEDs (D9, D10) start blinking.
- 5. Remove jumper.
- 6. Open the software "Microchip USB HID Bootloader v2.3".
- 7. Click on "Open Hex File".

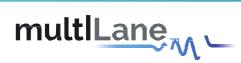

- 8. Choose the new FW to download.
- 9. Click on "Program/Verify".
- 10. Once the software finishes programming press on "Reset Device".
- 11. After reset the Firmware is successfully updated.

# **Revision History**

| Revision number | Date       | Description       |
|-----------------|------------|-------------------|
| 0.1             | 9/3/2020   | - Initial Version |
| 0.11            | 11/11/2021 | - Change Format   |